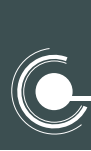

*BAOKROCT* Многозонный интеллектуальный металлодетектор

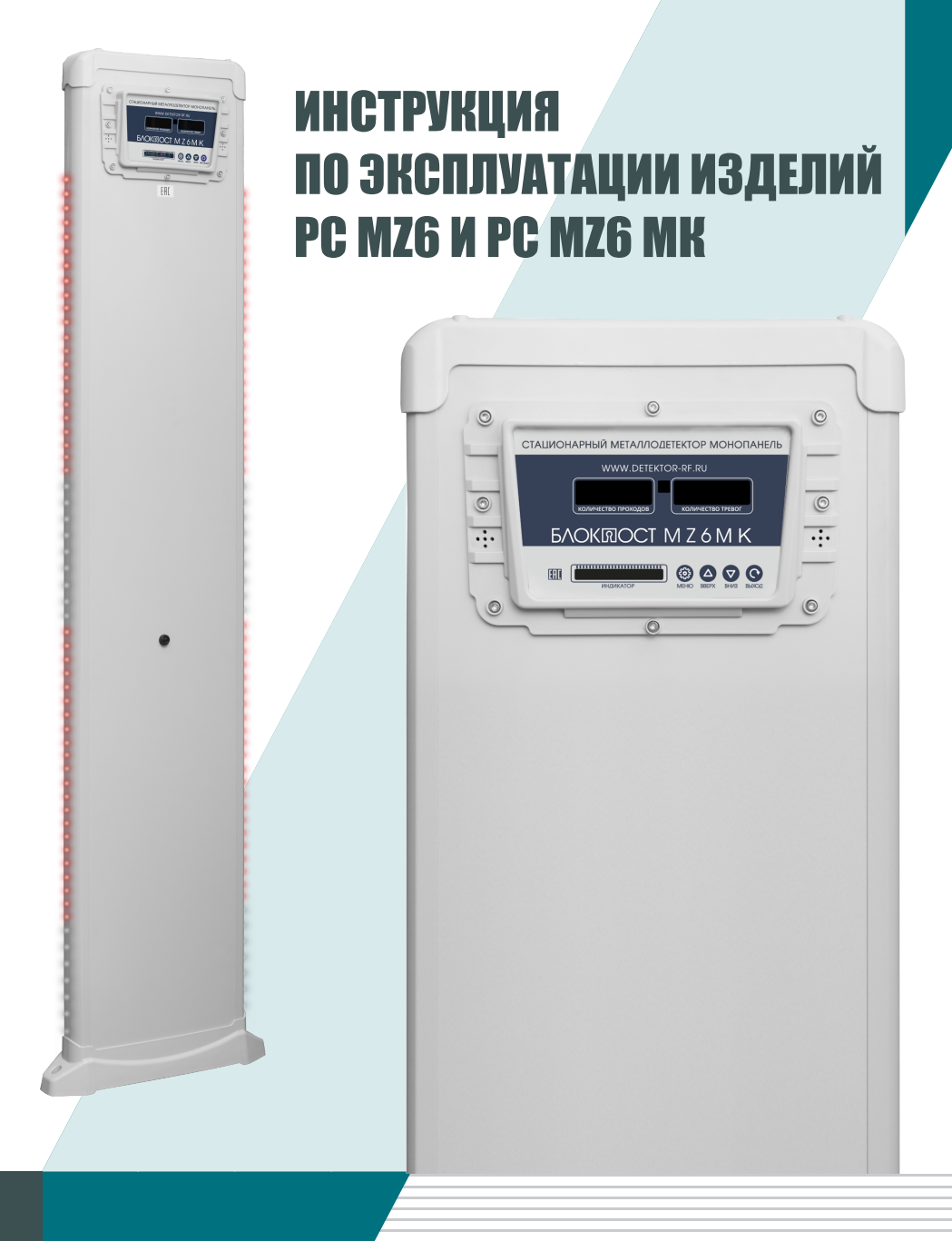

## НАСТРОЙКА ПАРАМЕТРОВ МЕНЮ ПАНЕЛИ УПРАВЛЕНИЯ

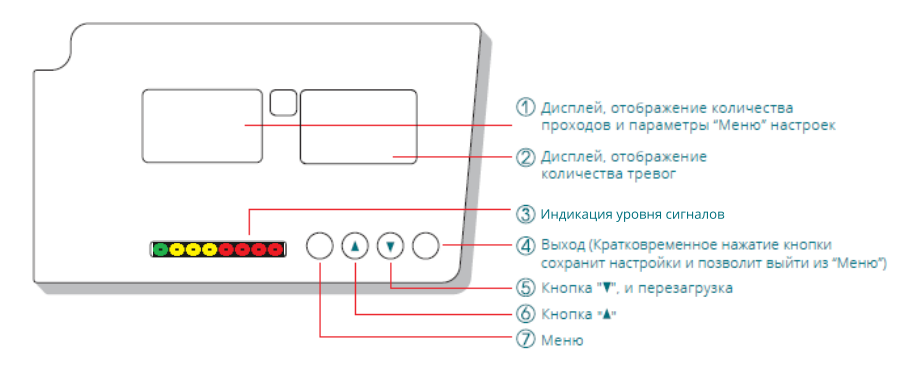

#### **Включение изделия в работу**

Для включения изделия используйте трёхполюсный переключатель 4

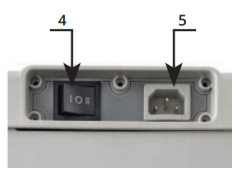

Далее нажмите кнопку 4 и удерживайте в течение 2-3 секунд. *Примечание: На более ранних изделиях кнопка 4 имеет функцию сохранить изменения и выйти из "МЕНЮ".*

### **Автоматическое тестирование системы**

В процессе запуска производится автоматическое тестирование зон обнаружения, после чего металлодетектор перейдет в дежурный режим

#### **Вход в МЕНЮ настроек**

Для входа в МЕНЮ настроек нажмите кнопку 7. На дисплее 1 отобразится «П 0000».

*\*При утере пароля введите 1717 и измените пароль в пункте С0000.*

#### **Ввод пароля**

После запуска требуется ввести четырёхзначный пароль. Изначально установлен пароль П 0000. С помощью кнопки 6 можно изменять соответствующее значение (циклично от 0 до 9), а с помощью кнопки 5 - переходить к следующему разряду, который выделяется миганием. При неправильном вводе пароля будет выведено  $C == =$ .

Нажмите кнопку 7 (Меню). Повторно введите правильное значение пароля. Затем нажмите кнопку 7 (Меню) для доступа к интерфейсу установки параметров.

#### **Изменение пароля**

Нажимайте клавишу (7) («Меню») пока не перейдете в интерфейс установки пароля «С 0000» удерживая клавишу (7) в течение 2-3 секунд . Первый разряд пароля «С 0000» начнёт мигать. С помощью кнопки (6) можно изменять соответствующее значение (циклично от 0 до 9), а с помощью кнопки (5) переходить к следующему разряду, который выделяется миганием. Для перехода на следующий уровень нажмите кнопку (7) («Меню»).

#### **Сброс статистики тревог и проходов**

Сбросить количество проходов: удерживать клавишу 6 в течение 4-5 сек. Сбросить количество тревог: удерживать клавишу 5 в течение 4-5 сек.

*БЛОКПОСТ оставляет за собой право в любой момент и без уведомления делать изменения в моделях (включая программное обеспечение), в аксессуарах и дополнительном оборудовании, в ценах и условиях поставки.*

## НАСТРОЙКА МЕТАЛЛОДЕТЕКТОРОВ БЛОКПОСТ СЕРИИ PC MZ6 – MZ6MK

*Место установки металлодетектора должно соответствовать указанным требованиям в инструкции. Крепление к полу осуществляется в выключенном состоянии и только после полного завершения всех настроек.*

*Обратите внимание на индикацию «СТОЙ/ИДТИ», проходить через контрольную зону только при зелёном сигнале индикации «ИДТИ». Граница начала прохода и завершение прохода перед металлодетектором должна быть не ближе 1-го метра.*

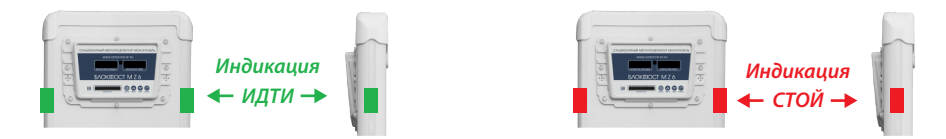

### **Основные пункты меню**

"ЗО 6 " - кол-во независимых зон обнаружения «СГ» 00 – 99 - громкость звукового сигнала от 00 до 99 «СП» 01 – 99 - длительность звукового сигнала от 01 до 99 «СВ» 00 – 99 - выбор тона звукового сигналаот 00 до 99 «П 0000» - заводской четырёхзначный пароль входа в меню настроек - 0 0 0 0

## **Пункт «НС» - режим работы ИК-датчиков:**

**значение «О»** - активный режим работы металлодетектора (детектируемое поле вокруг изделия в радиусе до 1 метра активно), ИК-датчики отключены, регистрация счётчика проходов не активна.

**значение «О»** - обеспечивает удобство при настройках уровней чувствительности, способствует определению по наличию или отсутствии каких-либо сторонних помех, выбору необходимой "РЧ" - рабочей частоты для одного или нескольких изделий, а также обеспечивает обнаружение металического предмета (из магнитных сплавов) при попытке их проброса через зону контроля.

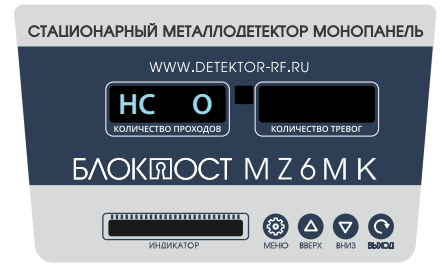

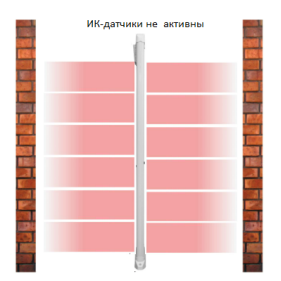

**значение НС «1» -** изделие в активном режиме работы, регистрация проходов активна только при пересечении ИК-датчика с левой стороны;

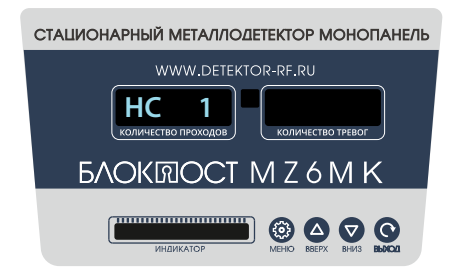

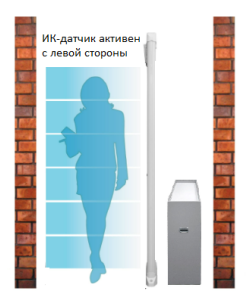

**значение «2» -** изделие в активном режиме работы, регистрация проходов активна только при пересечении ИК-датчика с правой стороны;

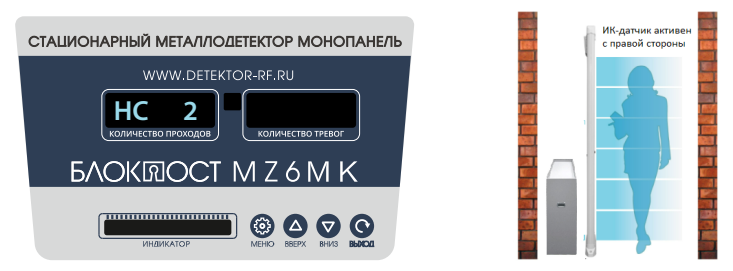

**значение «З» -** изделие в активном режиме работы, регистрация проходов активна при пересечения ИК-датчиков с левой и с правой стороны;

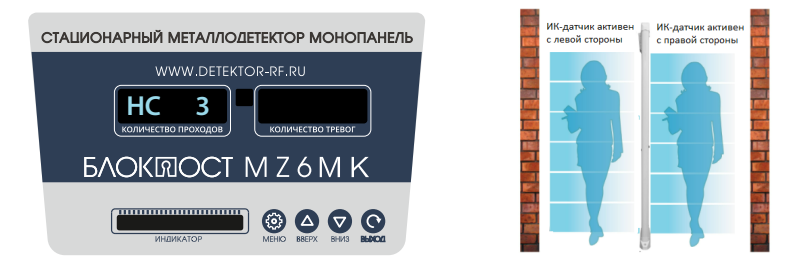

Режимы работы ИК-датчиков позволяют регистрировать количество проходов

#### **! Дополнительная опция для регистрации прохода на расстоянии до 1500 мм.**

Дополнительная опция увеличит дистанцию работы ИК-датчиков с левой и/или справой стороны изделия что позволит регистрировать перемещение посетителей параллельно плоскости изделия на расстоянии до 1500 мм.

Необходимо штатные быстро съёмные ИК-датчики с левой и/или справой стороны изделия заменить на опционально прилагаемые элементы. Комплект элементов состоит из двух ИК-датчиков и двух отражателей. ИК-датчики устанавливаются с левой и/или с правой сторны изделия напротив установленных ИК-датчиков, в пределах прямой видимости на соседнем изделии или на другой плоской поверхности размещаются светоотражатели.

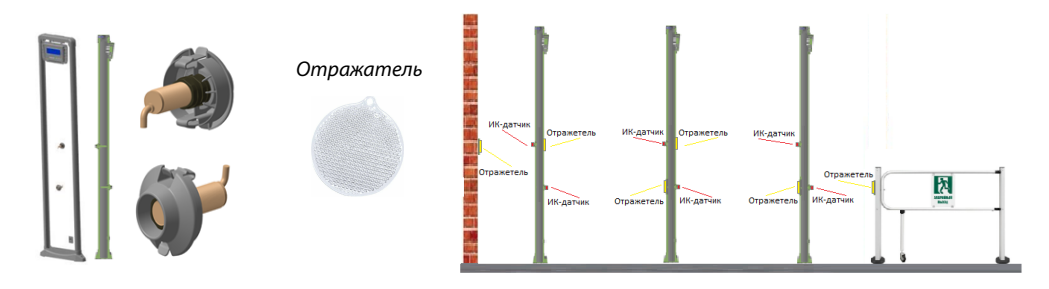

На изделии необходимо вынуть штатные и заменить на опциональные ИК-датчики следующем образом:

- выключить изделие;

- нажать на две специальные клипсы, расположенные с внешней стороны круглого футляра;
- футляр потянуть на себя;
- отсоединить имеющийся разъём ИК-датчика от ответной части разъёма изделия;
- выкрутить и вынуть из футляра штатный ИК-датчик;
- в обратном порядке разместить опциональные ИК-датчики;
- установить на против ИК-датчиков на плоской, вертикальной поверхности, в пределах прямой видимости светоотражатели; - включить изделие и проверить работоспособность.
- \* В крайней необходимости и после согласования со специалистом «БЛОКПОСТ», расстояние излучения от ИК-датчиков до

светоотражателя, возможно изменить, используя переменный резистор расположенного на обратной части ИК-датчика (только при наличии данного компонента).

Перемещение посетителя между ИК-датчиком и отражателем изделие будет регистрировать в окне "Количество проходов".

## Пункт «**РЧ**» - рабочая частота:

«**РЧ**» - рабочая частота, количество частот 50;

первые 20 частот основные последующие вспомогательные.

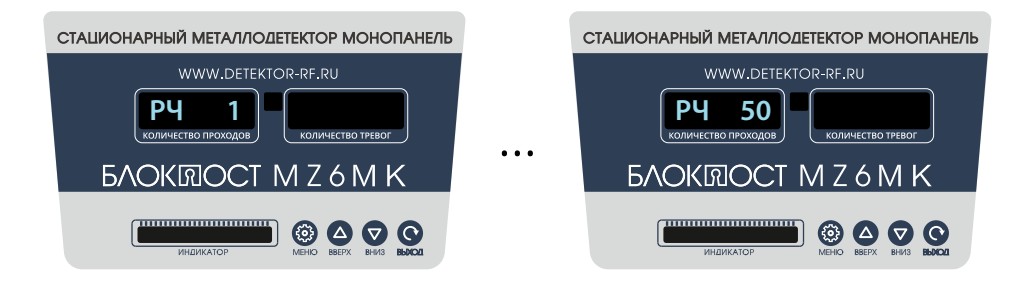

Рабочая частота позволяет одновременно работать нескольким металлодетекторам, для первого и каждого последующего детектора необходимо выбрать соответствующую рабочую частоту, чтобы исключить взаимовлияние друг на друга, а также уменьшит влияние на изделия внешних электромагнитных помех

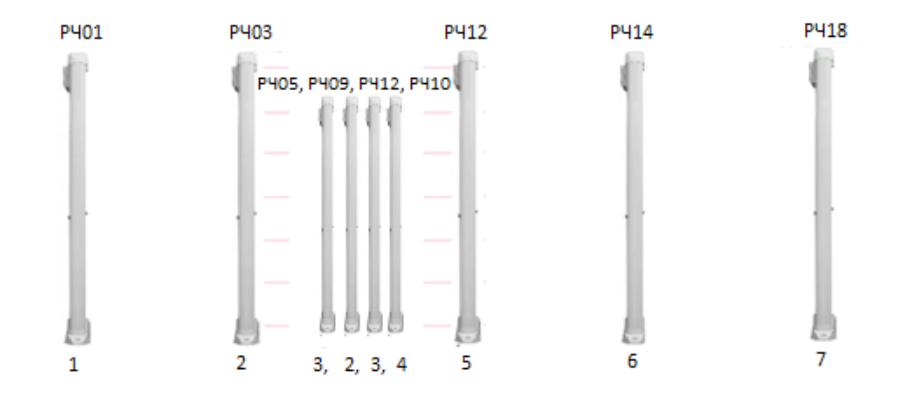

## Пункт «**ОЧ**» - уровень безопасности:

«**ОЧ**» - уровень безопасности, имеет 100 значений чувствительности от 000 до 099;

«**01**» - минимальная чувствительность

«**99**» - максимальная чувствительность

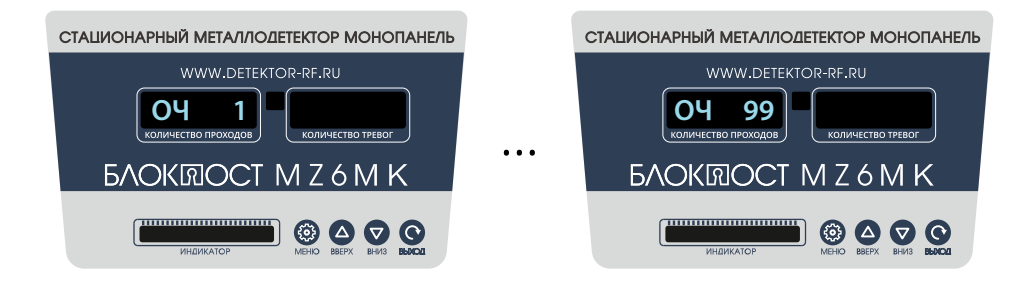

Уровень безопасности, дополнительно регулирует общую чувствительность всех зон обнаружения.

- «**ВС**» сценарии уровня безопасности имеет 72 сценария;
- «**01**» сценарий с минимальной чувствительностью
- «**72**» сценарий с максимальной чувствительностью
- «**ВС 72**» сценарии уровня безопасности с максимальной чувствительностью
- «**ОЧ 99**» уровень безопасности
- «**С 1 по 6 ] 400**» чувствительность шести зон обнаружения металлодетектора максимальная

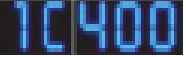

- «**ВС 01**» сценарии уровня безопасности с минимальной чувствительностью
- «**ОЧ 28**» минимальный уровень безопасности
- «**с 1 по 6 [ 045**» чувствительности шести зон обнаружения металлодетектора минимальная

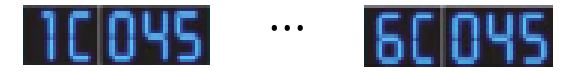

Выбор сценария уровня безопасности упрощает настройку, которая позволяет одновременно повысить или понизить чувствительность всех зон обнаружения, чаще всего данную функцию используют как предварительную настройку уровней чувствительности.

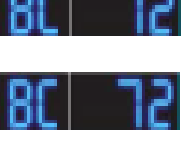

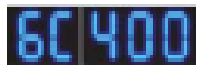

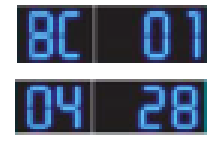

Пункт «**1 - 6[000 - 400**» - чувствительность зон обнаружения :

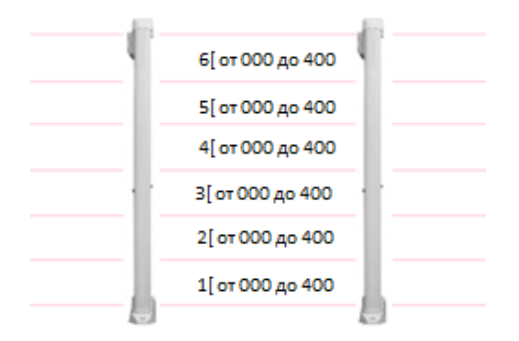

«**1 - 6 [**» - установка чувствительности с 1-й по 6-й зоны обнаружения;

Ciyoo 6Ciyo максимальная чувствительность шести зон обнаружения «**4ОО**» минимальная чувствительность шести зон обнаружения «**001**» nnn sí нет чувствительность шести зон обнаружения «**ООО**»

Данный пункт в меню позволяет выбрать индивидуальную чувствительность для каждой зоны обнаружения, выбор чувствительности может уменьшить или исключить влияния сторонних помех и по необходимости отключить выбранную зону обнаружения.

*Не все модели БЛОКПОСТ имеют одинаковые функции некоторые из них могут быть изменены.*

## **1. Описание настройки максимальной чувствительности.**

В «МЕНЮ» настроек выбрать пункт «**НС**» - режим работы ИК-датчиков, выбрать значение «0», после чего ИК-датчики будут выключены (регистрация проходов отключена), и металлодетектор перейдёт в активный режим работы

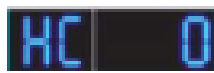

В «МЕНЮ» настроек выбрать пункт «**ВС**» - сценарии уровня безопасности, выбрать к примеру чувствительный сценарий «**72**».

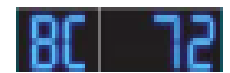

В «МЕНЮ» настроек выбрать пункт «**ОЧ**» - уровень безопасности, выбрать значение чувствительности, к примеру «**90**» или выше.

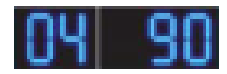

В «МЕНЮ» настроек выбрать пункт «**РЧ**» - рабочая частота, выбрать любое значение, к примеру «**14**».

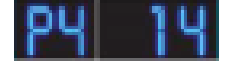

После выбора значения «**РЧ**» необходимо металлодетектор перезагрузить клавишей «**4**» - «ВЫХОД», металлодетектор пройдёт самодиагностику и перейдёт в рабочий режим в течение 10 секунд.

В рабочем режиме металлодетектор не должен выдавать сигнал тревоги (в режиме настройки «НС - 0» возле металлодетектора необходимо исключить, перемещение металлосодержащих предметов не ближе 2-х метров, при необходимости измените место установки). Если металлодетектор выдаёт самопроизвольный сигнал тревоги необходимо в «МЕНЮ» настроек выбрать пункт «**РЧ**» - рабочая частота и выбрать другое значение, после чего повторно перезагрузить его.

После завершения самодиагностики оператор встаёт перед металлодетектором и проводит манипуляции на предмет обнаружения тест - объекта. Процедура проверки на предмет обнаружения тест - объекта должна проводиться оператором путём перемещения тест-объекта, вытягивая руку в глубь контрольной зоны. При недостаточной чувствительности необходимо выбрать пункт «**ОЧ**» - уровень безопасности и увеличить значение чувствительности - от «90» и выше. При повышенной чувствительности выбрать пункт «ОЧ» уровень безопасности и уменьшите значение чувствительности - от «90» и ниже.

После завершения всех настроек, необходимо зайти в «МЕНЮ» настроек выбрать пункт «**НС**» - режим работы ИК-датчиков, выбрать один из 3 -х («**НС - 1-3**») режимов работы, после чего ИК-датчики будут включены (регистрация проходов будет активна).

#### **Повторно осуществить проверку металлодетектора следующим образом:**

убедитесь, что на Вас нет металлических предметов, пройдите через контрольную зону, металлодетектор не выдал сигнал тревоги, счётчик прохода активен, проход зафиксирован;

затем возьмите тест – объект и пройдите через контрольную зону, металлодетектор обнаружил местонахождение тест - объект и выдал сигнал тревоги, счётчик тревог и счётчик прохода активен, количество проходов и тревог зафиксированы;

повторите шаги несколько раз, до тех пор, пока Вы не убедитесь, что вы провели достаточно испытаний, все зоны обнаруживают и выдают сигнал тревоги каждый раз, когда Вы проносите тест - объект через контрольную зону металлодетектора.

## **2. Описание настройки средней чувствительности, с минимальным обнаружением комплекта личных предметов не запрещённых к проносу на территорию объекта.**

В «МЕНЮ» настроек выбрать пункт «**ВС**» сценарии уровня безопасности, выбрать средней сценарий к примеру, «**53**».

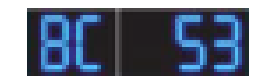

- В «МЕНЮ» настроек выбрать пункт «**ОЧ**» уровень безопасности, выбрать значение чувствительности, к примеру «**80**».
- В «МЕНЮ» настроек выбрать пункт «**РЧ**» рабочая частота, выбрать любое значение, к примеру «**14**».

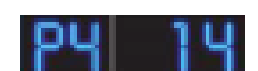

После выбора значения «**РЧ**» необходимо металлодетектор перезагрузить клавишей «4» - «ВЫХОД», металлодетектор пройдёт самодиагностику и перейдёт в течении 10 секунд в рабочий режим.

В рабочем режиме металлодетектор не должен выдавать сигнал тревоги (в режиме настройки

«**НС - О**» возле металлодетектора необходимо исключить, перемещение металлосодержащих предметов не ближе 2-х метров, при необходимости измените место установки).

Если изделие выдаёт самопроизвольный сигнал тревоги необходимо в «МЕНЮ»

настроек выбрать пункт «**РЧ**» - рабочая частота и выбрать другое значение, после чего повторно перезагрузить его.

После выше указанной отладки и завершения самодиагностики необходимо зайти в «МЕНЮ» настроек выбрать пункт «**НС**» - режим работы ИК-датчиков, выбрать один из 3-х («**НС - 1-3**») режимов работы, после чего ИК-датчики будут включены (регистрация проходов будет активна) и продолжить проверку изделия следующим образом:

убедитесь, что на Вас нет металлических предметов пройдите контрольную зону, изделие не выдал сигнал тревоги, счётчик прохода активен проход зафиксирован;

- затем возьмите тест объект и пройдите через контрольную зону, металлодетектор обнаружил местонахождение тест - объекта и выдал сигнал тревоги, счётчик тревог и счётчик прохода активен, количество проходов и тревог зафиксированы.
- повторите шаги несколько раз, до тех пор, пока Вы не убедитесь, что вы провели достаточно испытаний, все зоны обнаруживают и выдают сигнал тревоги каждый раз, когда Вы проносите тест - объект через контрольную зону металлодетектора.
- пройдите повторно контрольную зону, с предметами личного пользования (к примеру 2-3 ключа, зажигалка, несколько монет, очки, ремень, фурнитура одежды), металлодетектор не обнаружил местонахождение не выдал сигнал тревоги, счётчик тревог и счётчик прохода активен, количество проходов зафиксировано.
- I к предметам личного пользования необходимо добавить тест объект запрещённый к проносу и пройдите повторно контрольную зону, металлодетектор обнаружил местонахождение и выдал сигнал тревоги (при необходимости измените параметры чувствительности).

*<sup>\*</sup>Не запрещённые к проносу предметы личного пользования в меньшей степени будут не обнаружены при прохождения человека ближе к центру, между 2-мя параллельно установленных монопанелями на расстоянии 1000 мм и более.*

Площадь предметов личного пользования должна быть не значительной, не имитировать запрещённый предмет и не находиться в близи антенны изделия, по необходимости снизьте или увеличите параметр "**ОЧ**"

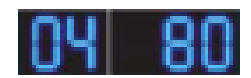

и/или увеличить или уменьшить значения уровней чувствительности зон "**1-6**" обнаружения.

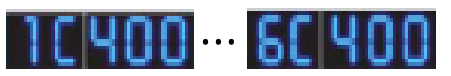

повторите шаги несколько раз, до тех пор, пока Вы не убедитесь, что провели достаточно испытаний и все зоны обнаруживают и выдают или не выдают сигнал тревоги каждый раз при проходе.

## **Пример 1:** изменение уровня чувствительности зон обнаружения в пункте меню «**ОЧ**»

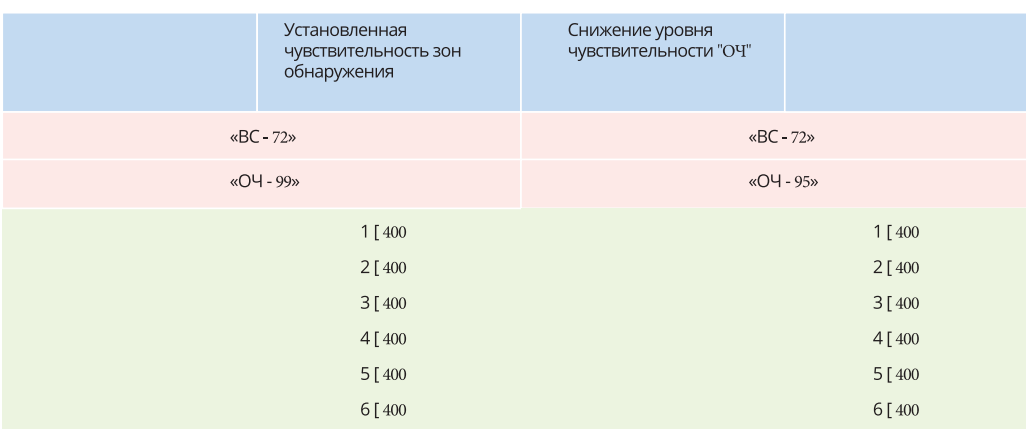

**Пример 2:** - изменение уровня чувствительности в пункте меню "**ОЧ**", в пункте «**1 - 6[**» и в пункте "**ВС**".

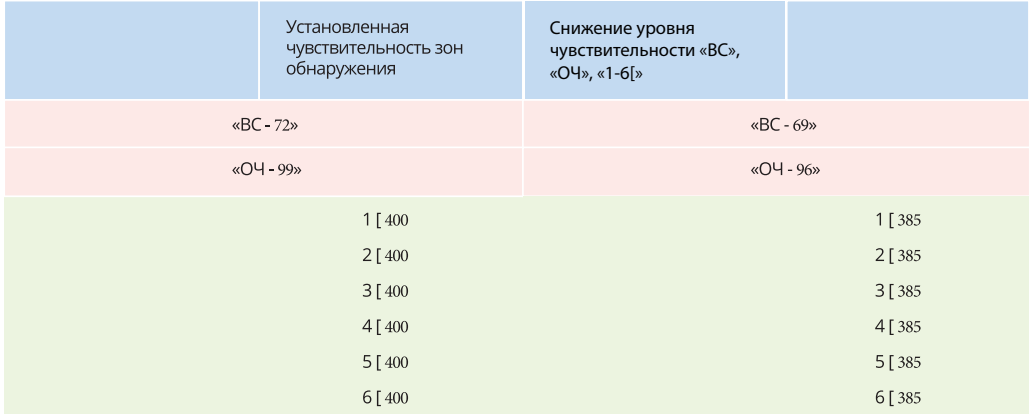

## **Пример 3: -** имеется помеха или влияние на одну или несколько зон обнаружения.

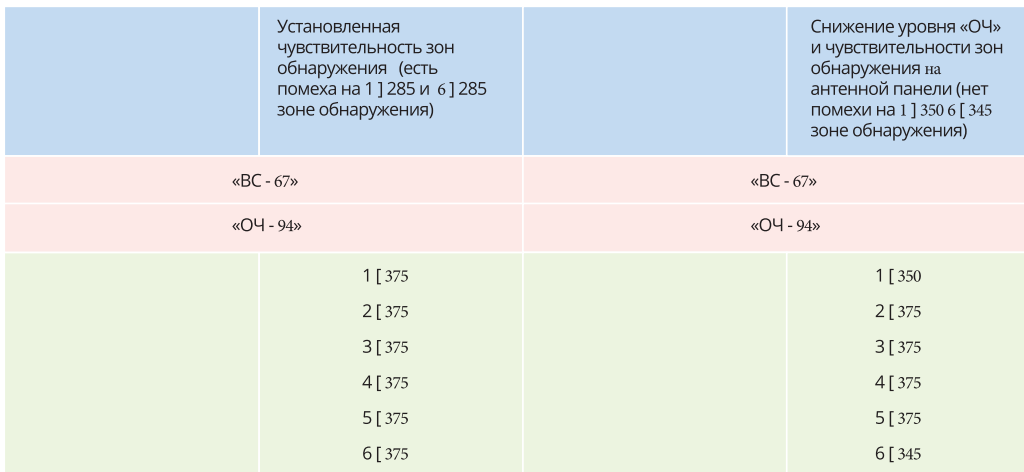

#### **Пример 4: -** отключение одной или несколько зон обнаружения

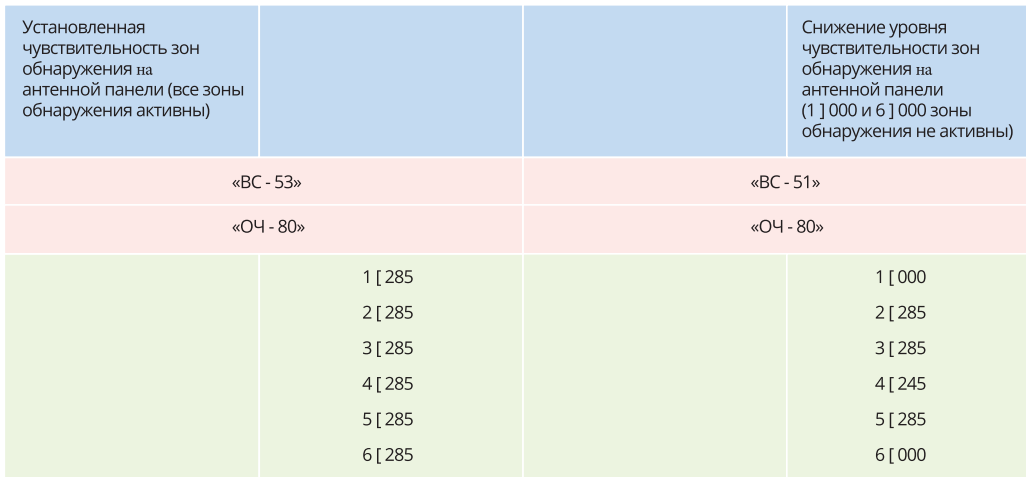

## **3. Описание настройки нескольких металлодетекторов для одновременной работы.**

Определить место установки и расстояние между металлодетекторами. Место установки металлодетектора должно соответствовать указанным требованиям в инструкции. При выборе уровня чувствительности зон обнаружения не обходимо учитывать количество и расстояние между металлодетекторами, а также условия, где и в каких условиях они будут эксплуатироваться.

Металодетекторы установить в ряд и по очереди произвести их настройку, функцию «НС» - режим работы ИК-датчиков, можно выбрать либо значение «0», после чего ИК-датчики будут выключены или один из трёх режимов «НС» после чего ИК-датчики будут включены, выбрать из условий места установки и количества металлодетекторов. *\*\* Настройка изделий производиться по очередности, с крайнего левого или правого. В соответствии тактика-техническим характеристикам проверяется работоспособность изделия в целом.*

*После завершения проверки и настройки первого (крайнего) изделия, включаете следующие рядом стоящее изделие, производите настройку, проверяете и так далее с последующим изделием.*

*После завершения настройки всех изделий, необходимо проверить в рабочем режиме всю группу изделий на предмет отсутствия внешних помех (самопроизвольные сигналы тревоги), на наличие сигнала тревоги в зонах обнаружения тест-объекта и регистрации значений количества проходов -тревог и так далее.*

В «МЕНЮ» настроек выбрать пункт «**ВС**» - сценарии уровня безопасности, выбрать к примеру «67» или более

В «МЕНЮ» настроек выбрать пункт «**ОЧ**» - уровень безопасности, выбрать значение чувствительности, к примеру «95» или другое значение.

Определение пределов уровня чувствительности металлодетектора проводит оператор на первом металлодетекторе, перемещаясь через контрольную зону с тест – объектом, примеры настройки аналогичные указанным ОПИСАНИЯМ 1 - 2.

*\*\* Установка рабочей частоты производится по очередности, с крайнего левого или правого. Значения рабочей частоты устанавливаются в каждом последующем изделии. После установки значения рабочей частоты изделия проверяются на предмет отсутствия взаимолияний изделий и отсутствия внешних помех (самопроизвольные сигналы тревоги). После завершения проверки и настройки первого (крайнего) изделия, включаете следующие рядом стоящее изделие, производите настройку, проверяете и так с последующим изделием.*

После выбора значения «**РЧ**» необходимо металлодетектор перезагрузить клавишей «4» - «ВЫХОД», металлодетектор пройдёт самодиагностику и в течение 10 секунд перейдёт в рабочий режим.

## **После завершения самодиагностики оператор должен осуществить проверку металлодетектора следующим образом:**

убедитесь, что на Вас нет, металлических предметов, пройдите через контрольную зону, металлодетектор не выдал сигнал тревоги, счётчик прохода активен, проход зафиксирован;

затем возьмите тест – объект, пройдите через контрольную зону, металлодетектор обнаружил местонахождение и выдал сигнал тревоги, счётчик тревог и счётчик прохода активен, количество проходов и тревог зафиксированы;

повторите шаги несколько раз, до тех пор, пока Вы не убедитесь, что вы провели достаточно испытаний, и все зоны обнаруживают и выдают или не выдают сигнал тревоги каждый раз.

Настройка каждого следующего металлодетектора осуществляется аналогично по очереди, выбирая соответствующую рабочую частоту, чтобы исключить взаимовлияние друг на друга. Параметры чувствительности определяются аналогично первому, готовому к эксплуатации металлодетектору (по необходимости цифровые значения чувствительности «**ОЧ**» и - «**1 - 6[**» можно изменять в большую или в меньшую сторону).

### **При отключении электропитания на всех или нескольких рядом стоящих металодетекторов, рекомендуем:** отключить трёхполюсным переключателем

все металлодетекторы и повторно по очереди включать их, дождавшись для каждого металлодетектора завершения самодиагностики;

отключить все металлодетекторы, используя автоматический выключатель сети 220 В и повторно подключить, используя тот же автоматический выключатель сети 220 В, после чего дождаться завершения самодиагностики на каждом изделии.

После завершения самодиагностики необходимо убедиться, что все металлодетекторы корректно работают, при необходимости откорректируйте настройки.

## **4. Места подключения электропитания.**

Имеется 2-е точки подключения сети АС 220В (Рисунок 1)

в нижней части изделия, с внешней стороны, (дополнительно можно использовать Г-образный переходник) верхней части изделия, с внешней стороны

один соединительный разъем (типа сухой контакт), предназначенный для интеграции с системой контроля доступа (СКУД) по средствам релейного выхода (Рисунок 3)

два соединительных разъема для управления только изделием MZ 6 МК с персонального компьютера по средствам ПО «БЛОКПОСТ-КОННЕКТ» (Рисунок 2)

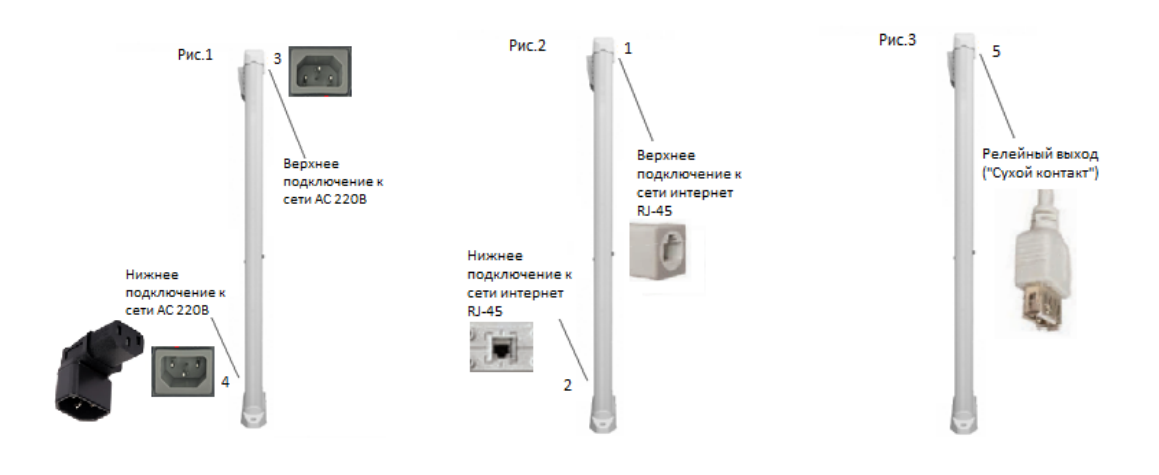

n na na

CEPBEP

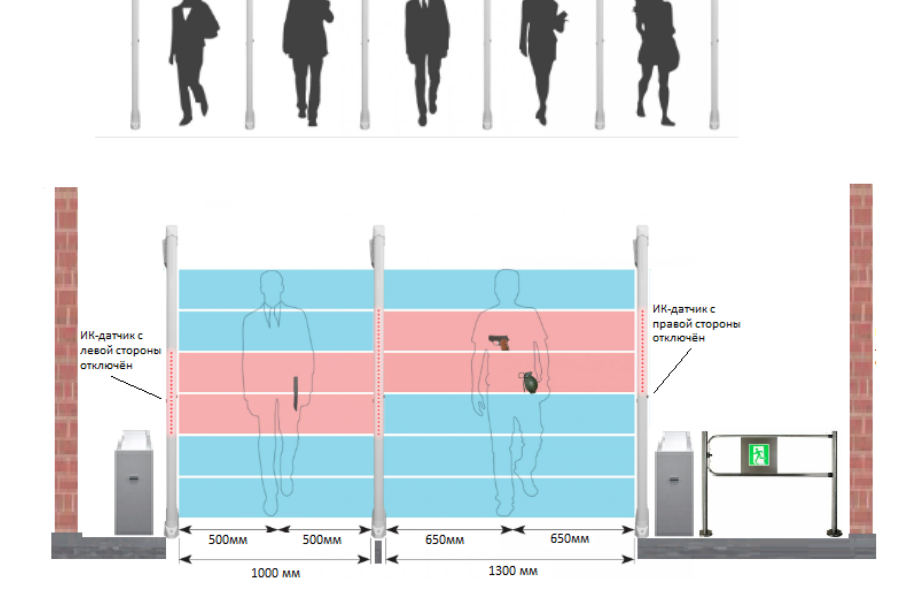

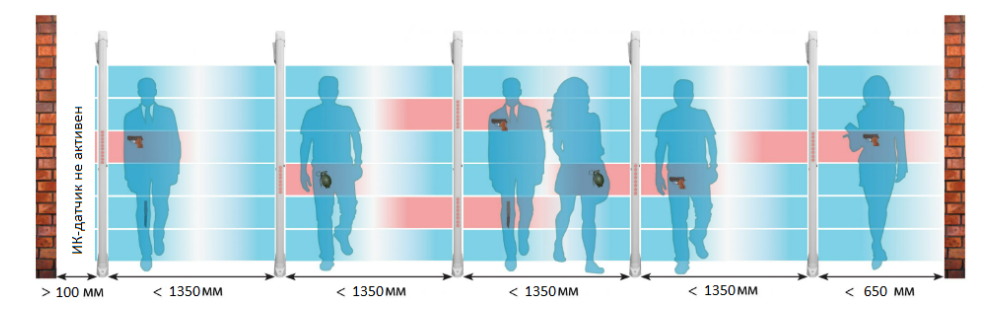

Закладные два отверстия для крепления изделия к полу, расположены снизу антенной панели, в пластиковом кожухе

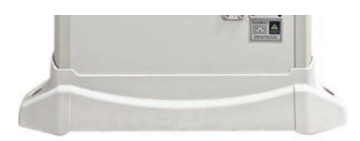

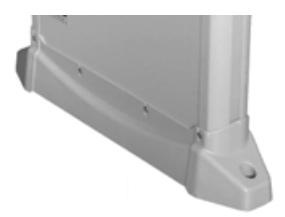

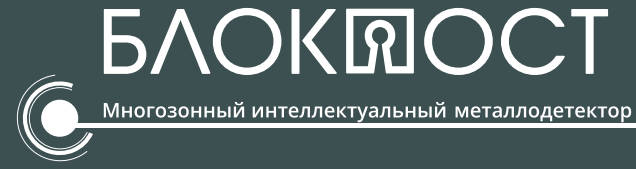

# СЕРВИСНЫЙ ЦЕНТР БЛОКПОСТ

## ПРОФЕССИОНАЛЬНО.

Наши инженеры качественно и оперативно проведут ремонт Вашего оборудования.

# МАКСИМАЛЬНАЯ СКОРОСТЬ.

Мы проводим ремонт максимально быстро

# СКЛАДСКАЯ ПРОГРАММА.

Постоянное наличие на складе всех необходимых запасных частей

## ГАРАНТИЯ.

Мы предоставляем гарантиное обслуживание на все предлагаемое оборудование.

> **ООО «ГК «ИРА-ПРОМ»** Почтовый адрес: 121609 г. Москва, Рублевское ш., д. 28, корп. 2 Многоканальный телефон: +7 (495) 415 10 84 E-mail: info@detektor-rf.ru

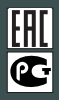